#### **Trust Schema (Part 2)**

NDN Tutorial – ACM ICN 2015 September 30, 2015

Jeff Thompson

#### **Goals**

- See how to apply a trust schema in an application
- See how to use the trust API of the NDN client library

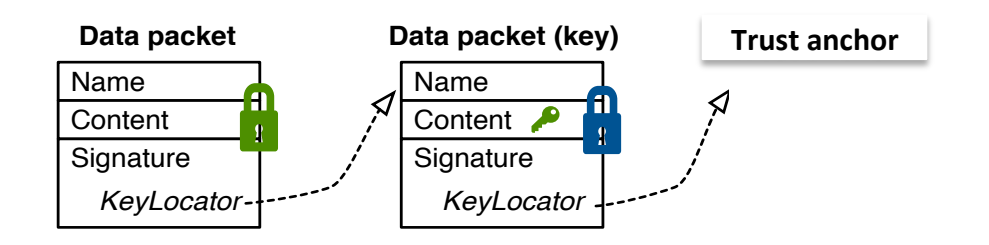

## **Overview**

- All NDN apps need to sign/verify
- Review the client library sign/verify API
- Update FireChat to sign chat data from me and verify from others
- Deep dive: follow code to verify data

## **CCL trust API**

- Main class: KeyChain http://named-data.net/doc/ndn-ccl-api/key-chain.html
- var keyChain = new KeyChain (new IdentityManager (new IndexedDbIdentityStorage(), new IndexedDbPrivateKeyStorage()), new ConfigPolicyManager());
- keyChain.createIdentityAndCertificate, sign, verifyData
- Use IndexedDB key storage (next)
- ConfigPolicyManager for hierarchical verification (later)
- Key names: http://redmine.named-data.net/projects/ndn-cxx/wiki/SecurityLibrary

## **In-browser key storage**

- NDN apps need key storage. How to do this in the browser?
- IndexedDB: A new in-browser persistent storage API https://developer.mozilla.org/en-US/docs/Web/API/IndexedDB\_API
- Use the Dexie wrapper https://github.com/dfahlander/Dexie.js
	- Implemented with promises
- NDN-JS: IndexedDbPrivateKeyStorage, IndexedDbIdentityStorage

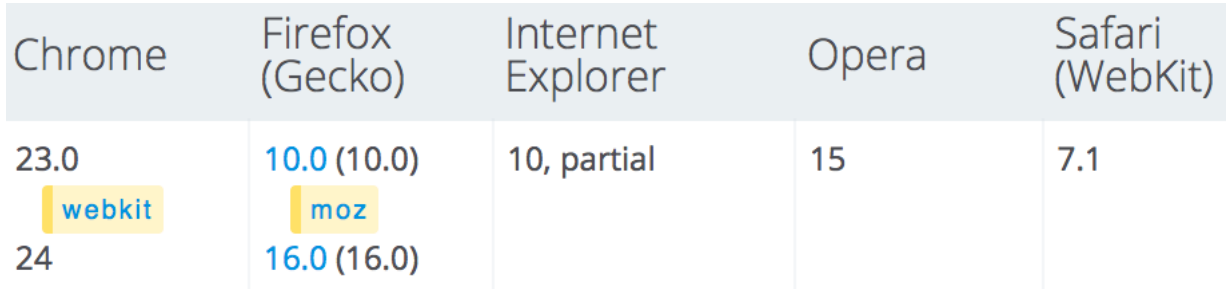

# **FireChat application design**

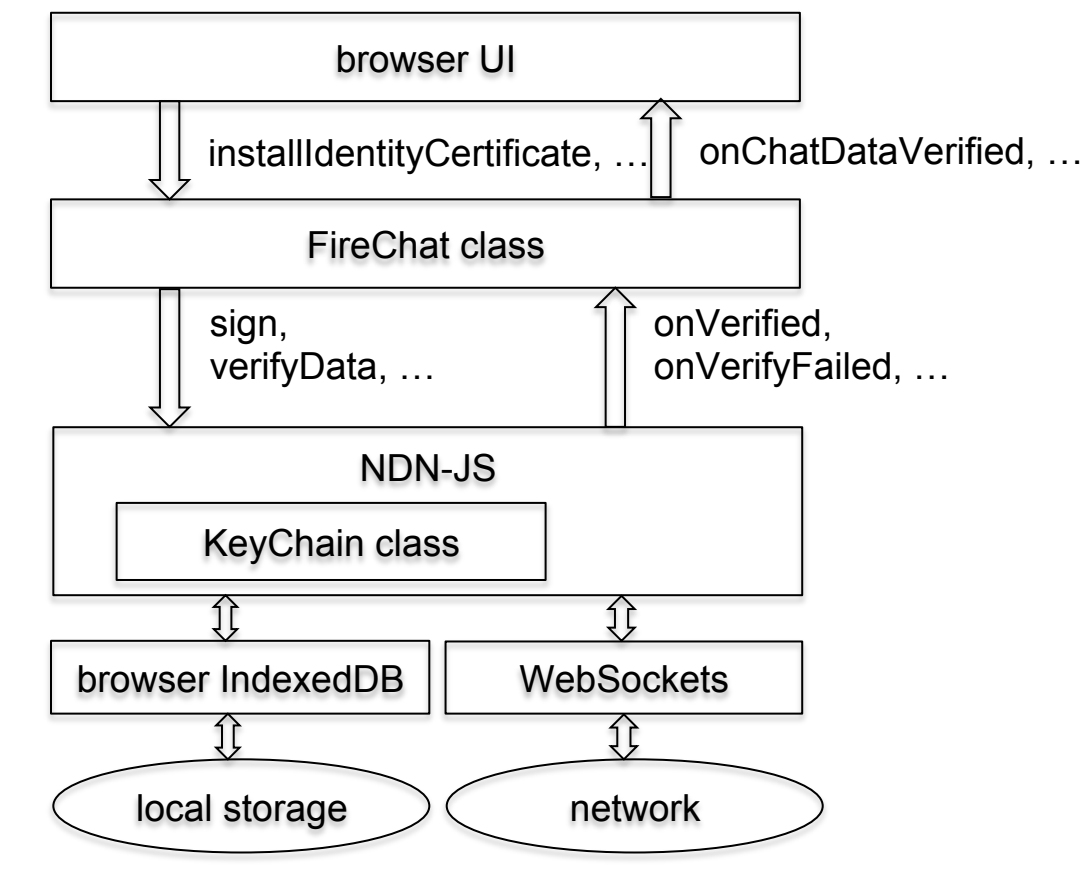

# **Sign**

- Previously in FireChat.onInterest: this.keyChain.sign(data, this.certificateName, function() { … });
- Use certificateName when signing a data packet
- Get the key name from certificateName, get the private key from IndexedDB
- Add the SignatureSha256WithRsa with the signature bits to data
- Puts the certificate name as the data packet's signer /ndn/org/icn/USER/alice%40ucla.edu/KEY/ksk-1443029460/ID-CERT
- ChronoSync2013 already calls sign for sync messages

## **Hierarchical validation**

- NDN-JS: policyManager = new ConfigPolicyManager(); policyManager.load(policy, "chat-policy");
- Hard-wired UCLA authority trust anchor self-signed certificate
- All chat users have a certificate under the trust anchor /ndn/org/icn/USER/KEY/ksk-1442374173898/ID-CERT/%FD%00%00%01O%D45%8D%FC
- Config details: http://redmine.named-data.net/projects/ndn-cxx/wiki/CommandValidatorConf

# **Hierarchical validation policy**

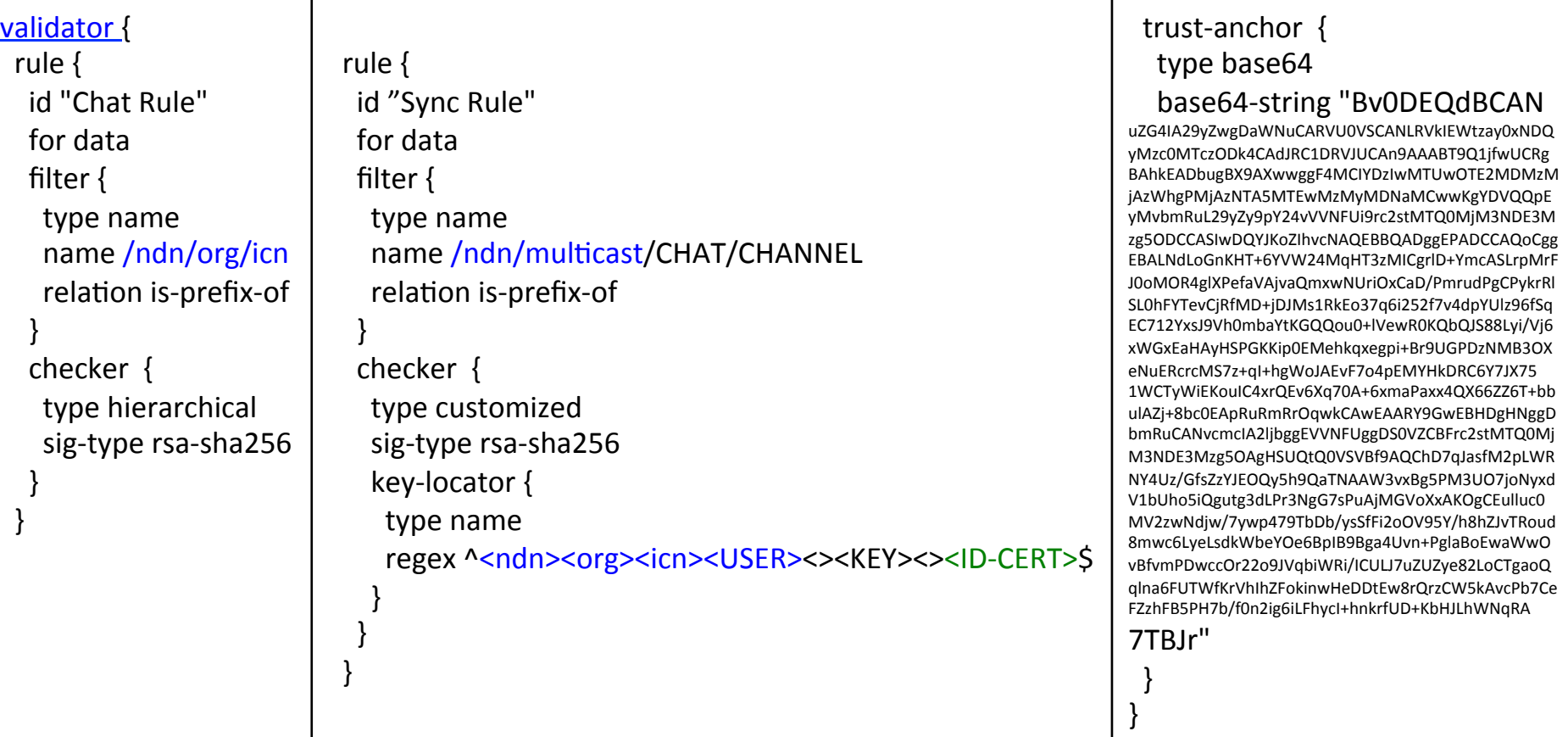

# **Verify**

- Name of the signer of Bob's data packet, e.g.: /ndn/org/icn/USER/bob%40ucla.edu/KEY/ksk-1441413822/ID-CERT
- keyChain.verifyData(data,

```
function(data) { /* verified */ },
function(data) { /* failed */ });
```
- Callbacks for verified and failed
- Invokes the ConfigPolicyManager with the hierarchical policy
- Use the signer's name to fetch Bob's certificate from the test bed authority
- Use the hard-wired trust anchor to validate the chain

#### **Deep dive: Follow code to verify data**

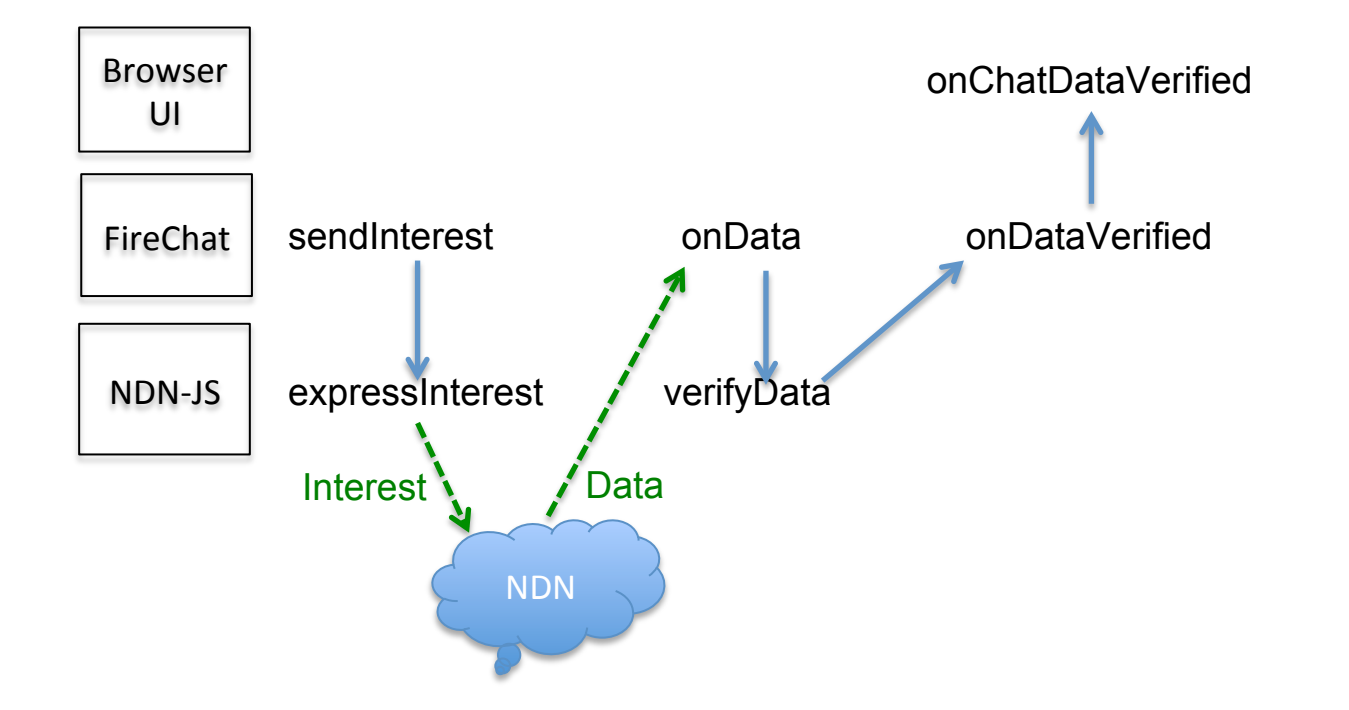

## **Deep dive: FireChat.sendInterest**

```
FireChat.prototype.sendInterest = function(syncStates, …) { 
   // Scan syncStates, get the other user's new seq number. 
   var prefix = 
     "/ndn/org/icn/USER/bob%40ucla.edu/CHAT/CHANNEL/tutorial/SESSION/1442864410"; 
  var seq = 5;
  var interest = new Interest(new Name(dataPrefix).append(seq.toString()));
  interest.setInterestLifetimeMilliseconds(this.chatInterestLifetime);
   this.face.expressInterest(interest, this.onData.bind(this), …); 
};
```
- sendInterest callback from ChronoSync2013 on receiving a new seq number
- Express an interest for Bob's chat message 5

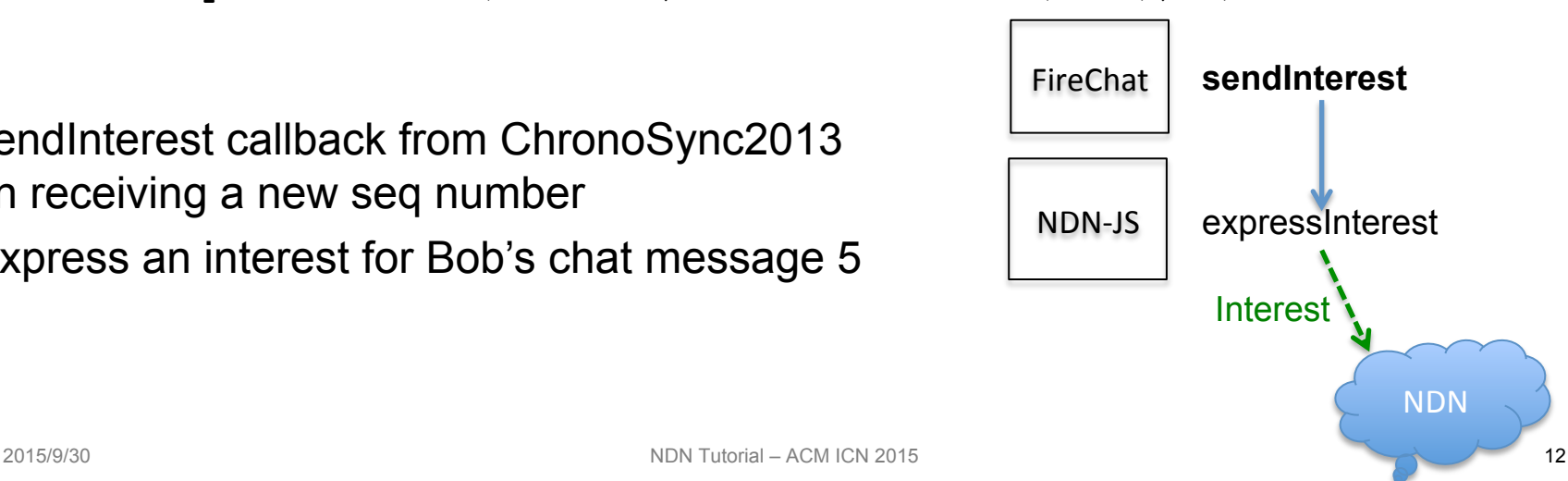

# **Deep dive: FireChat.onData**

```
FireChat.prototype.onData = function(interest, data, …) { 
   // Get the chat message from the data content. 
   this.onChatData
     (screenName, onDataTimestamp, message, false, username, session, seqNo); 
 … 
  var self = this;
   this.keyChain.verifyData(data, function () { 
     self.onDataVerified
        (data, updatePersistentStorage, content, 
        username, session, seqNo); 
     }, …); 
}; 
   • Initially display the message in gray 
  • Call verifyData to start verification with the ConfigPolicyManager
                                                                                  onData
                                                                         NDN	
                                                                             Data
                                                                                 verifyData
                                                                    FireChat
                                                                    NDN-JS
```
• onDataVerified is called when verified

# **Deep dive: KeyChain.verifyData**

- Get the name of Bob's certificate from the data KeyLocator /ndn/org/icn/USER/bob%40ucla.edu/KEY/ksk-1343029825/ID-CERT
- Check if Bob's certificate is already in the ConfigPolicyManager cache
- If not, send interest, receive Bob's certificate from the certification authority, cache it
- Use Bob's public key to verify the data packet from Bob
- Get the signer name from the Bob's certificate's KeyLocator /ndn/org/icn/USER/KEY/ksk-1442374173898/ID-CERT
- Check if this is the trust anchor from the config policy (yes)
- Use the trust anchor certificate public key to verify Bob's certificate
- If verified call **onDataVerified** else onVerifiedFailed

## **DeepDive: FireChat.onDataVerified**

```
FireChat.prototype.onDataVerified = function 
   (data, updatePersistentStorage, content, name, session, seqNo) { 
   // Store verified chat data into persistent storage. 
   if (this.onChatDataVerified !== undefined) 
     this.onChatDataVerified(name, session, seqNo); 
};
```
• Called when data is verified

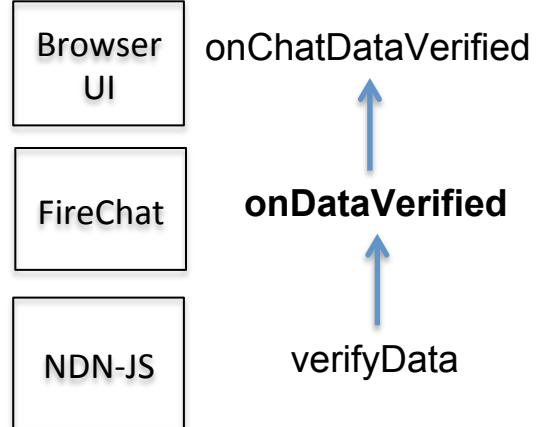

# **Deep Dive: page.js onChatDataVerified**

```
function onChatDataVerified(name, session, seqNo) { 
  var elementIdStr = name + session + seqNo.toString();
   var para = document.getElementById(elementIdStr); 
   if (para) { 
     $(para).removeClass("unverified"); 
     $(para).addClass("verified"); 
 } 
} 
                                                            Browser	 onChatDataVerified
                                                               UI
```
• Find the chat window line for the chat message, change to black

# **Generating user keys**

- **Previously:** new FireChat(screenName, username, chatRoom, ...)
	- "If needed, generate user keys"

```
var identityName = "/ndn/org/icn/USER/alice%40ucla.edu"; 
keyChain.createIdentityAndCertificate
```

```
 (identityName, function(certificateName) { … });
```
- (If the identity and keys already exist, return the self-signed certificate name) /ndn/org/icn/USER/alice%40ucla.edu/KEY/ksk-1443029460/ID-CERT/%FD%00%00\_OzB49
- Generate RSA public/private keys, put in IndexedDB storage
- Set the key as the default for the identity name
- Create a self-signed certificate for the key, set as default
- certificateName is used in keyChain.sign (later)

## **Get certified**

- Alice authenticates alice@ucla.edu at authority memoria.ndn.ucla.edu:5000
- FireChat **Show certificate** button:
	- Use certificateName to get the self-signed certificate from IndexedDB
	- Display: certificate.wireEncode().buf().toString('base64')
- Alice pastes the base64 self-signed cert into the authority page
- The authority signs and stores Alice's certificate (and answers interests)
- Alice copies the certificate base64 from the authority's email
- FireChat **Install signed certificate** button: FireChat.prototype.installIdentityCertificate = function(signedCertString, …) { var certificate = new IdentityCertificate(); certificate.wireDecode(new Buffer(signedCertString, "base64")); this.keyChain.installIdentityCertificate(certificate, …);
- keyChain.installIdentityCertificate stores the certificate in IndexedDB

### **Goals recap**

- See how to apply a trust schema in an application
- See how to use the trust API of the NDN client library